# Логин ОО

# **Всероссийская проверочная работа**

### **по профильному учебному предмету «ИНФОРМАТИКА»**

**для обучающихся первых курсов по очной форме обучения по образовательным** 

**программам среднего профессионального образования на базе основного общего** 

**образования**

**Вариант 47912**

#### **Инструкция по выполнению работы**

На выполнение работы по информатике отводится 2 часа 30 минут (150 минут). Работа включает в себя 15 заданий.

Ответы на задания 1–12 запишите в поля ответов в тексте работы. В случае записи неверного ответа зачеркните его и запишите рядом новый.

Результатом выполнения каждого из заданий 13–15 является отдельный файл. Формат файла, его имя и каталог для сохранения Вам сообщат организаторы.

При выполнении работы не разрешается пользоваться учебником, рабочими тетрадями и другими справочными материалами.

При необходимости можно пользоваться черновиком. Записи в черновике проверяться и оцениваться не будут.

Советуем выполнять задания в том порядке, в котором они даны. В целях экономии времени пропускайте задание, которое не удаётся выполнить сразу, и переходите к следующему. Если после выполнения всей работы у Вас останется время, то Вы сможете вернуться к пропущенным заданиям.

Баллы, полученные Вами за выполненные задания, суммируются. Постарайтесь выполнить как можно больше заданий и набрать наибольшее количество баллов.

#### *Желаем успеха!*

*Таблица для внесения баллов участника*

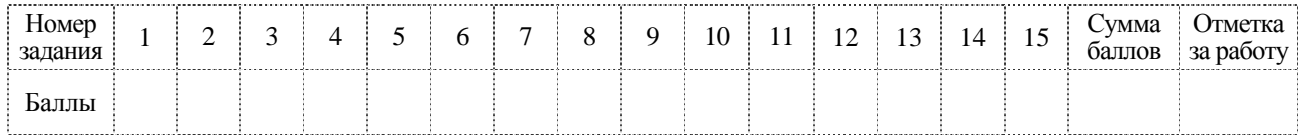

В кодировке Windows-1251 каждый символ кодируется 8 битами. Вова хотел написать текст (в нём нет лишних пробелов):

«Ом, Бор, Кюри, Попов, Джоуль, Рентген, Курчатов, Резерфорд - великие физики».

Фамилию одного учёного ученик написал два раза подряд, добавив необходимые запятую и пробел. При этом размер написанного предложения в данной кодировке оказался на 7 байт больше, чем размер нужного предложения. Напишите в ответе слово, использованное дважды.

 $\mathbf{1}$ 

 $\overline{2}$ 

Мальчики играли в шпионов и закодировали сообщение придуманным шифром. В сообщении присутствуют только буквы из приведённого фрагмента кодовой таблицы.

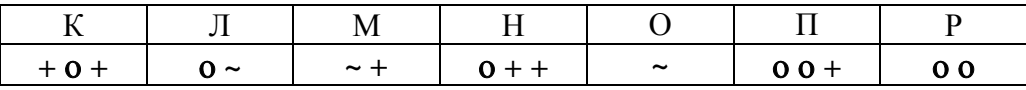

Расшифруйте сообщение. Получившееся слово (набор букв) запишите в качестве ответа.

 $\sim$  + 0 + + 0 + + 0 0 0  $\sim$ 

OTBET:

Определите наибольшее натуральное число  $x$ , для которого истинно логическое выражение: HE  $((x \ge 23)$  **HJIM**  $(x < 18)$ ).

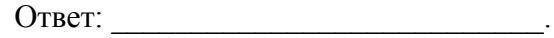

≺од

Между населёнными пунктами А, В, С, D, Е построены дороги, протяжённость которых (в километрах) приведена в таблице.

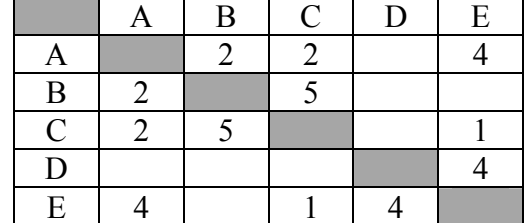

Определите длину кратчайшего пути между пунктами В и D. Передвигаться можно только по дорогам, протяжённость которых указана в таблице. Каждый пункт можно посетить только один раз.

Ответ:

У исполнителя Удвоитель две команды, которым присвоены номера:

# 1. умножь на 2

# 2. прибавь 3

Первая из них увеличивает число на экране в 2 раза, вторая прибавляет к числу 3. Составьте алгоритм получения из числа 4 числа 47, содержащий не более 5 команд. В ответе запишите только номера команд.

(Например, 12211 – это алгоритм: умножь на 2 прибавь 3 прибавь 3 умножь на 2 умножь на 2 который преобразует число 1 в 32.)

Если таких алгоритмов более одного, то запишите любой из них.

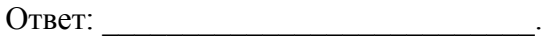

Код

6

Ниже приведена программа, записанная на пяти языках программирования.

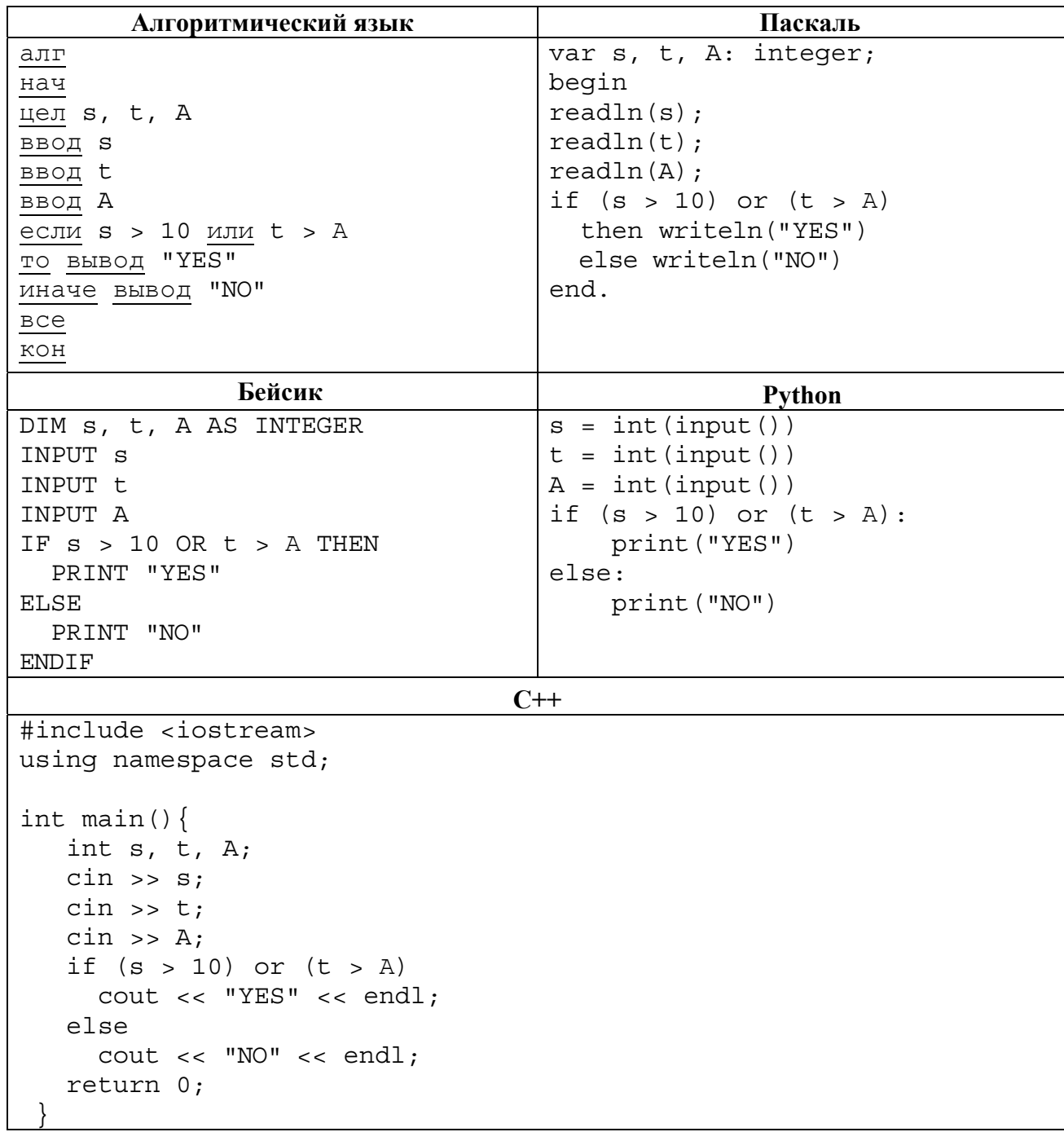

Было проведено 9 запусков программы, при которых в качестве значений переменных *s* и t вводились следующие пары чисел:

 $(1, 2)$ ;  $(11, 2)$ ;  $(1, 12)$ ;  $(11, 12)$ ;  $(-11, -12)$ ;  $(-11, 12)$ ;  $(-12, 11)$ ;  $(10, 10)$ ;  $(10, 5)$ .

Укажите количество целых значений параметра  $A$ , при которых для указанных входных данных программа напечатает «YES» шесть раз.

Доступ к файлу bit.ru, находящемуся на сервере htm.com, осуществляется по протоколу ftp. Фрагменты адреса файла закодированы цифрами от 1 до 7. Запишите последовательность этих цифр, кодирующую адрес указанного файла в сети Интернет.

 $1)$  bit

 $\overline{7}$ 

- $(2)$ .ru
- $3)$  /
- $4)$  ://
- $5)$  .com
- $6)$  htm
- $7)$  ftp

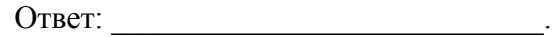

В языке запросов поискового сервера для обозначения логической операции «ИЛИ» используется символ «|», а для логической операции «И» - символ «&».

В таблице приведены запросы и количество найденных по ним страниц некоторого сегмента сети Интернет.

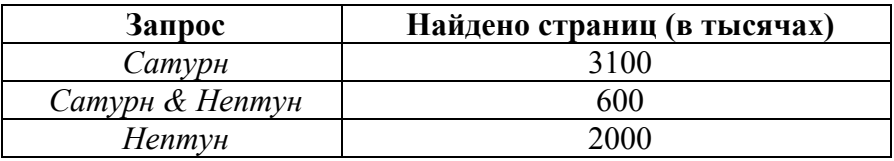

Какое количество страниц (в тысячах) будет найдено по запросу Сатурн | Нептун? Считается, что все запросы выполнялись практически одновременно, так что набор страниц, содержащих все искомые слова, не изменялся за время выполнения запросов.

Ответ:

На рисунке – схема дорог, связывающих пункты A, B, C, D, E, F, G, H. По каждой дороге можно двигаться только в одном направлении, указанном стрелкой. Сколько существует различных путей из пункта А в пункт Н?

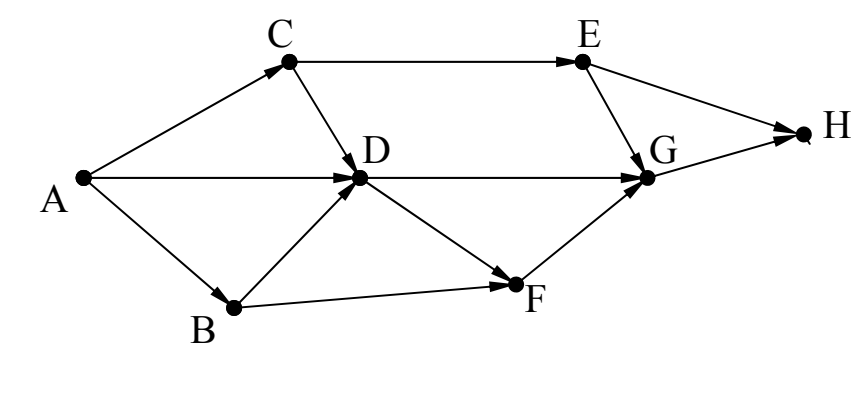

Ответ:

Переведите двоичное число 1101100 в десятичную систему счисления.

Ответ: по последните село в село в село в село в село в село в село в село в село в село в село в село в село в

10

11

12

Задания этой части (11–15) выполняются на компьютере. Ответами к заданиям 11, 12 являются слово или число, которые следует записать в поле ответа в тексте работы. Результатом выполнения заданий 13-15 является отдельный файл (для одного задания - один файл). Формат файла, его имя и каталог для сохранения Вам сообщат организаторы.

В одном из произведений А.П. Чехова, текст которого приведён в подкаталоге каталога Проза, присутствует эпизод, в котором девица Подзатылкина в доме своих почтенных родителей была объявлена невестой. С помощью поисковых средств операционной системы и текстового редактора выясните фамилию жениха.

Ответ:

Сколько файлов с расширением rtf объёмом менее 40 960 байт каждый содержится в подкаталогах каталога **DEMO-12**? В ответе укажите только число.

# *Выберите ОДНО из предложенных ниже заданий: 13.1 или 13.2.*

Используя информацию и иллюстративный материал, содержащийся в каталоге ЗАДАНИЕ 13, создайте презентацию из **трёх** слайдов на тему «Облепиха». В презентации должны содержаться краткие иллюстрированные сведения о растении и пример его использования в кулинарии. Все слайды должны быть выполнены в едином стиле, каждый слайд должен быть озаглавлен.

Презентацию сохраните в файле, имя которого Вам сообщат организаторы экзамена.

## **Требования к оформлению презентации**

**13.1**

1. Ровно три слайда без анимации. Параметры страницы (слайда): экран (16:9), ориентация альбомная.

2. Содержание, структура, форматирование шрифта и размещение изображений на слайдах:

● первый слайд – титульный слайд с названием презентации, в подзаголовке титульного слайда в качестве информации об авторе презентации указывается идентификационный номер участника экзамена;

● второй слайд – основная информация в соответствии с заданием, размещённая по образцу на рисунке макета слайда 2:

- заголовок слайда;
- два блока текста;
- два изображения;

● третий слайд – дополнительная информация по теме презентации, размещённая по образцу на рисунке макета слайда 3:

- заголовок слайда;
- три изображения;
- три блока текста.

На макетах слайдов существенным является наличие всех объектов, их взаимное расположение. Выравнивание объектов, ориентация изображений выполняются произвольно в соответствии с замыслом автора работы и служат наилучшему раскрытию темы.

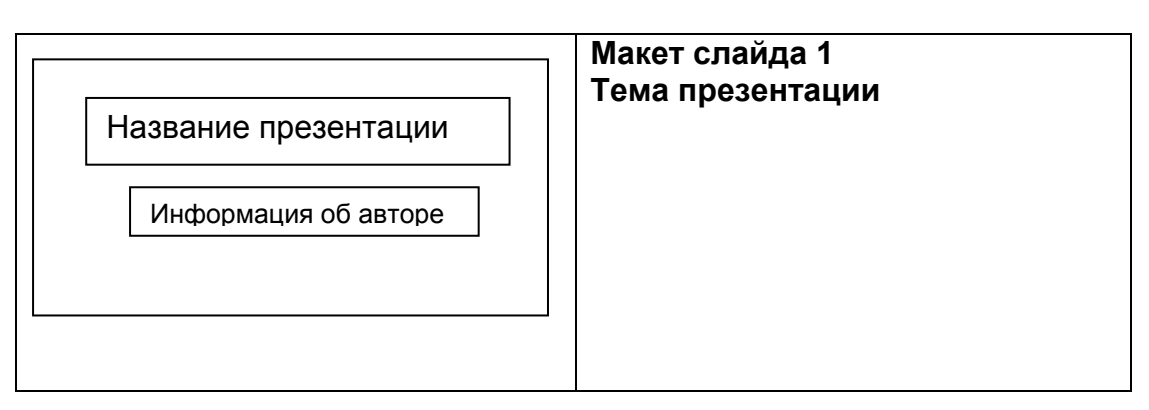

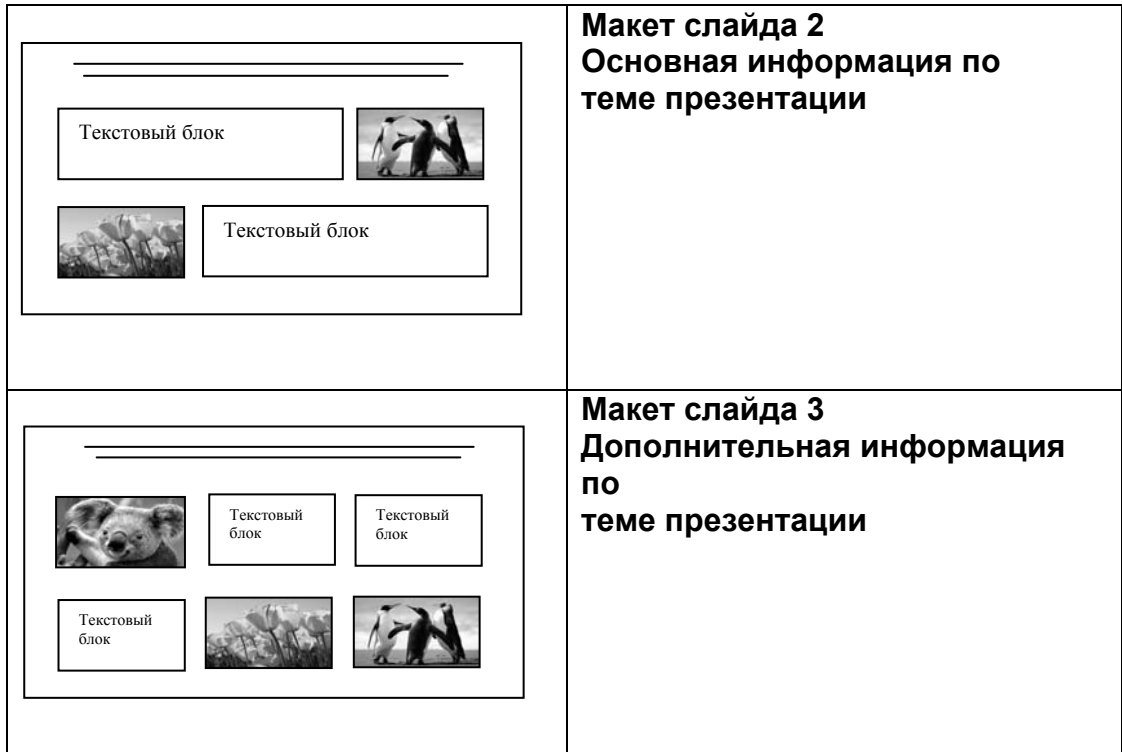

В презентации должен использоваться единый тип шрифта.

Размер шрифта: для названия презентации на титульном слайде – 40 пунктов; для подзаголовка на титульном слайде и заголовков слайдов – 24 пункта; для подзаголовков на слайдах 2 и 3 и для основного текста – 20 пунктов.

Текст не должен перекрывать основные изображения или сливаться с фоном.

**13.2**

Создайте в текстовом редакторе документ и напишите в нём следующий текст, точно воспроизведя всё оформление текста, имеющееся в образце.

Данный текст должен быть набран шрифтом размером 14 пунктов обычного начертания. Отступ первой строки первого абзаца основного текста – 1 см. Расстояние между строками текста не менее высоты одинарного, но не более полуторного междустрочного интервала. Основной текст выровнен по ширине; заголовок и текст в ячейках второго столбца таблицы – по центру. Текст в ячейках первого столбца таблицы выровнен по левому краю. В основном тексте и таблице есть слова, выделенные полужирным шрифтом и курсивом или подчёркиванием. Ширина таблицы меньше ширины основного текста. Таблица выровнена на странице по центру.

При этом допустимо, чтобы ширина Вашего текста отличалась от ширины текста в примере, поскольку ширина текста зависит от размеров страницы и полей. В этом случае разбиение текста на строки должно соответствовать стандартной ширине абзаца.

Интервал между текстом и таблицей не менее 12 пунктов, но не более 24 пунктов.

Текст сохраните в файле, имя которого Вам сообщат организаторы.

# **ЧЕРНИЧНОЕ ВАРЕНЬЕ-ПЯТИМИНУТКА**

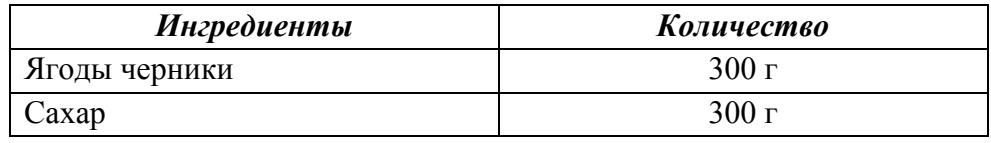

Ягоды хорошо промойте под проточной водой. Оставьте на 5–10 минут, чтобы вода стекла. Переложите *чернику* в сотейник, в котором будете варить варенье. Засыпьте ягоды сахаром и оставьте на 1–2 часа. На среднем огне доведите содержимое сотейника до кипения, периодически помешивая деревянной ложкой. Уменьшите огонь и проварите варенье ровно 5 минут. Разлейте горячее варенье по стерильным банкам и закатайте банки.

При приготовлении этого десерта важно использовать ингредиенты в указанном количестве.

В электронную таблицу занесли информацию о грузоперевозках, совершённых некоторым автопредприятием с 1 по 9 октября. Ниже приведены первые пять строк таблицы.

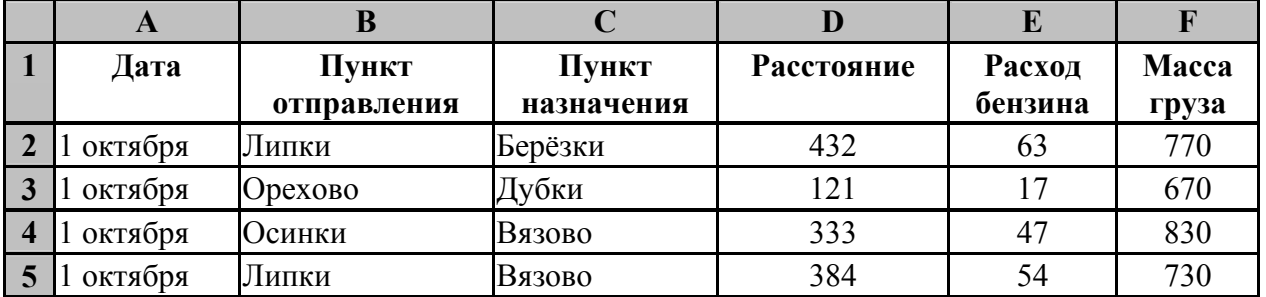

Каждая строка таблицы содержит запись об одной перевозке.

В столбце A записана дата перевозки (от «1 октября» до «9 октября»); в столбце B – название населённого пункта отправления перевозки; в столбце C – название населённого пункта назначения перевозки; в столбце D – расстояние, на которое была осуществлена перевозка (в километрах); в столбце E – расход бензина на всю перевозку (в литрах); в столбце F – масса перевезённого груза (в килограммах).

Всего в электронную таблицу были занесены данные по 370 перевозкам в хронологическом порядке.

### *Выполните задание.*

**14**

Откройте файл с данной электронной таблицей (расположение файла Вам сообщат организаторы экзамена). На основании данных, содержащихся в этой таблице, выполните задания.

- 1. Какой суммарный расход бензина был при осуществлении перевозок со 2 по 4 октября? Ответ на этот вопрос запишите в ячейку H2 таблицы.
- 2. Какова средняя масса груза при автоперевозках, осуществлённых в город Дубки? Ответ на этот вопрос запишите в ячейку H3 таблицы с точностью не менее одного знака после запятой.
- 3. Постройте круговую диаграмму, отображающую соотношение количества перевозок в города Берёзки, Буково, Вязово. Левый верхний угол диаграммы разместите вблизи ячейки G6. В поле диаграммы должны присутствовать легенда (обозначение, какой сектор диаграммы соответствует каким данным) и числовые значения данных, по которым построена диаграмма.

Полученную таблицу необходимо сохранить под именем, указанным организаторами экзамена.

# Выберите ОДНО из предложенных ниже заданий: 15.1 или 15.2.

Исполнитель Робот умеет перемещаться по лабиринту, начерченному на плоскости, разбитой на клетки. Межлу соселними (по сторонам) клетками может стоять стена, через которую Робот пройти не может.

У Робота есть девять команд. Четыре команды - это команды-приказы:

#### вверх вниз влево вправо

При выполнении любой из этих команд Робот перемещается на одну клетку соответственно: вверх ↑, вниз ↓, влево ←, вправо →. Если Робот получит команду передвижения сквозь стену, то он разрушится.

Также у Робота есть команда закрасить, при которой закрашивается клетка, в которой Робот находится в настоящий момент.

Ещё четыре команды – это команды проверки условий. Эти команды проверяют, свободен ли путь для Робота в каждом из четырёх возможных направлений:

#### сверху свободно снизу свободно слева свободно справа свободно

Эти команды можно использовать вместе с условием «если», имеющим следующий вид:

если условие то

последовательность команд

**BCC** 

 $15.$ 

Здесь условие - одна из команд проверки условия.

Последовательность команд - это одна или несколько любых команд-приказов.

Например, для передвижения на одну клетку вправо, если справа нет стенки и закрашивания клетки, можно использовать такой алгоритм:

## если справа свободно то

вправо

#### закрасить

**BCC** 

В одном условии можно использовать несколько команд проверки условий, применяя логические связки и, или, не, например:

#### если (справа свободно) и (не снизу свободно) то

вправо

**BCC** 

Для повторения последовательности команд можно использовать цикл «пока», имеющий следующий вид:

нц пока условие

последовательность команд

КЦ

Например, для движения вправо, пока это возможно, можно использовать следующий алгоритм:

#### нц пока справа свободно вправо

КП

### *Выполните задание.*

На бесконечном поле имеется препятствие прямоугольной формы. Размеры препятствия неизвестны. Робот находится в какой-либо клетке, расположенной строго под препятствием. На рисунке указан один из возможных способов расположения препятствия и Робота (Робот обозначен буквой «Р»):

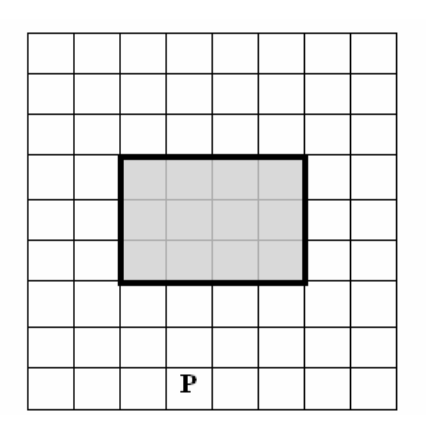

Напишите для Робота алгоритм, закрашивающий клетки, расположенные левее от прямоугольного препятствия и прилегающие к нему. Робот должен закрасить только клетки, удовлетворяющие данному условию. Например, для приведённого выше рисунка Робот должен закрасить следующие клетки (см. рисунок):

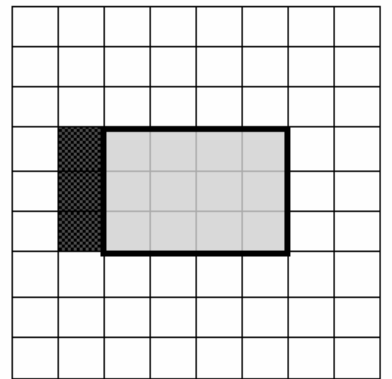

Конечное расположение Робота может быть произвольным. Алгоритм должен решать задачу для произвольного размера поля и любого допустимого расположения стен внутри прямоугольного поля. При исполнении алгоритма Робот не должен разрушиться.

Алгоритм может быть выполнен в среде формального исполнителя или записан в текстовом редакторе.

Сохраните алгоритм в формате программы Кумир или в текстовом файле. Название файла и каталог для сохранения Вам сообщат организаторы экзамена.

Напишите программу, которая в последовательности натуральных чисел определяет количество чисел, кратных 6 и оканчивающихся на 2. Программа получает на вход количество чисел в последовательности, а затем сами числа.

Количество чисел не превышает 1000. Введённые числа по модулю не превышают 30 000. Программа должна вывести одно число: количество чисел, кратных 6 и оканчивающихся на 2.

### **Пример работы программы:**

**15.2**

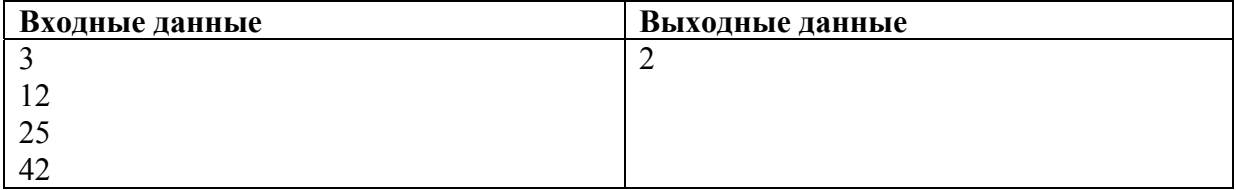